# UnitConverter Lesson 7

# Description

Add a new TemperatureRange "view model" to the project to encapsulate the range of temperatures used by the picker view.

#### Learning Outcomes

- Analyze code and categorize its role within the MVC pattern.
- Discover the concept of a "view model," and how to add custom objects to an app interface using Interface Builder.
- Compare and contrast domain-specific models with "view models."
- Practice using the Identity Inspector and Connections Inspector to define object attributes.

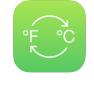

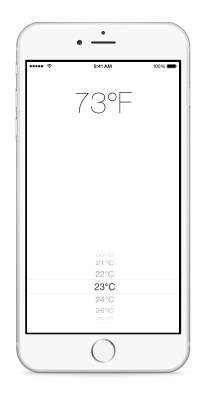

# Vocabulary

| Model-View-Controller | model                 | controller       |
|-----------------------|-----------------------|------------------|
| problem domain        | view model            | Document Outline |
| Identity Inspector    | Connections Inspector |                  |

#### **Materials**

UnitConverter Lesson 7 Xcode project

# Opening

There is another model "hidden" in our code, do you see it?

# Agenda

- Discuss the ViewController temperatureValues property and how the ViewController is serving as the UIPickerViewDataSource.
- Discuss whether a range of temperature values has anything to do with unit conversion, and whether the UnitConverter model should generate a range of temperatures.
- Discuss the concept of a "view model": a model object whose sole purpose is to serve the view.
- Add a new Swift class (**\*N**) to the project for a TemperatureRange model.

```
import Foundation
class TemperatureRange {
}
```

- Discuss a plan for establishing a TemperatureRange object as the picker view's dataSource, including the adoption of the UIPickerViewDataSource protocol, and changing the picker view's dataSource connection from the controller to a new TemperatureRange object.
- Using Interface Builder and the Object Library (\\#L), drag an Object to the View Controller Scene in the Document Outline (□).
- In the Document Outline (III), rename the Object to **TemperatureRange**.

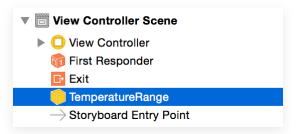

• With the TemperatureRange object selected, use the Identity Inspector (<a>\*3</a>) to set the Class to TemperatureRange.

| Custom Class |                         |         |
|--------------|-------------------------|---------|
| Class        | TemperatureRange        | $\odot$ |
| Module       | Current – UnitConverter | ~       |

- Using Interface Builder, select the picker view and use the Connections Inspector (𝔅೫6) to delete the dataSource connection between the picker view and the controller.
- Use the Connections Inspector ( $\forall \%6$ ) to drag a new connection from the picker view's dataSource to the TemperatureRange object in the Document Outline.
- Run the app (**#R**), observe the crash, and inspect the error displayed in the console.
- Discuss how the TemperatureRange model should now adopt the UIPickerViewDataSource protocol.
- Discuss how the existing controller code might be extracted into the TemperatureRange model, and define a plan for completing the change.

# Closing

What are the similarities and differences between a model and a view model?

# **Modifications and Extensions**

• Remove the TemperatureRange object from the Document Outline, and figure out how to establish the connection between the picker view and a TemperatureRange object using code in the controller. Contrast the benefits and drawbacks of both approaches.

#### Resources

Start Developing iOS Apps Today: Using Design Patterns https:// developer.apple.com/library/ios/referencelibrary/GettingStarted/RoadMapiOS/ DesignPatterns.html

Cocoa Core Competencies: Model-View-Controller https://developer.apple.com/ library/ios/documentation/General/Conceptual/DevPedia-CocoaCore/MVC.html

Cocoa Core Competencies: Model Object https://developer.apple.com/library/ios/ documentation/General/Conceptual/DevPedia-CocoaCore/ModelObject.html

The Swift Programming Language: Classes and Structures https:// developer.apple.com/library/ios/documentation/Swift/Conceptual/ Swift\_Programming\_Language/ClassesAndStructures.html Interface Builder Object and Media Help: Adding a Custom Object https:// developer.apple.com/library/ios/recipes/xcode\_help-IB\_objects\_media/Chapters/ CustomObject.html

UIKit User Interface Catalog: Picker Views https://developer.apple.com/library/ios/ documentation/UserExperience/Conceptual/UIKitUICatalog/UIPickerView.html